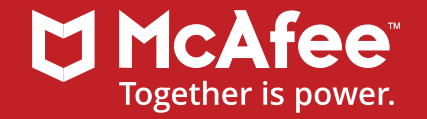

# **OpenDXL**

## Security Connected Solutions using Open APIs

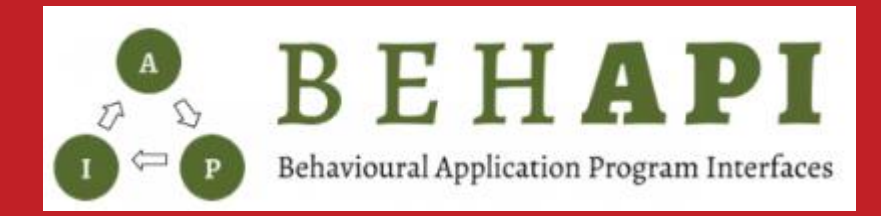

Andres More (andres\_more2@mcafee.com) Damian Quiroga (damian\_quiroga2@mcafee.com)

### Andres More

Andres is a software architect at McAfee and lecturer at a local university on InfoSec. Andres holds a degree in CS and a MsC in High Performance Computing.

Andres started in security when implementing Multi -Level Security at the Linux's kernel network stack and after that worked in several roles on products and services at Intel until McAfee's spin out.

At the moment leads McAfee ´s Threat Intelligence Exchange and MVision EDR technical roadmaps, also collaborating in multiple enterprise solutions covering both protection and detection scenarios.

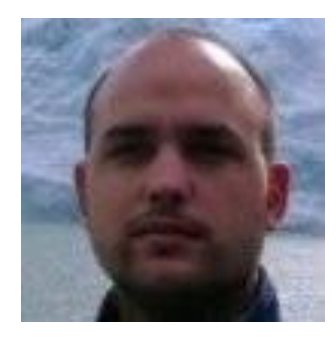

### Damian Quiroga

Damian is a software security architect at McAfee. He holds a degree in Telecommunications Engineering.

Damian worked in several roles on products and services at Intel until McAfee's spin out.

He is currently the Software Security Architect for the McAfee Threat Intelligence Exchange product, leading the implementation of SDL processes and handling vulnerabilities reports.

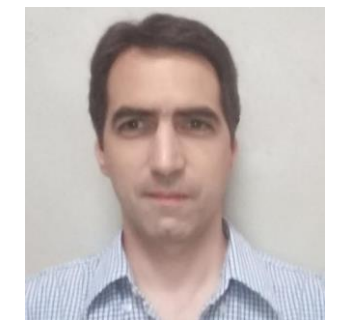

### Abstract

OpenDXL is an **open API** to enable devices to share intelligence and orchestrate security operations in **near real-time**. This **security connected platform** provides a unified framework for hundreds of products and services, which partners and customers already adopted in the field.

Any organization can **improve its security posture** and minimize operational costs through the platform's capabilities. This data exchange framework is used to build collective threat intelligence to make endpoint, network, and cloud countermeasures **protect and detect as one**.

The tutorial includes a review of the **problem-space** and **use cases** to be supported, then matching against the proposed platform capabilities including open APIs. After reviewing concrete examples of real-world integrations by partners and customers, we will discuss how to develop by leveraging current APIs and creating new ones. To complete the tutorial students will be challenged with **hands-on exercises** reusing samples from OpenDXL to add security-related behaviors to the platform.

# InfoSec Integration APIs

### Corporate Environment

#### **Business Needs**

Workstations, Servers, Branches, BYOD, Remote Access, Services & Applications, Email, Web, IM, Voice & Video, VoIP, Telepresence Rooms, CCTV

#### **Non Functional Needs**

Security, Management & Monitoring, Resilience, Availability

#### **Regulatory Frameworks**

Data Protection Regulations (GDPR), PCI, FedRAMP

#### **Toolbox**

Firewalls: Packet & Stateful Filtering, App Layer.

Gateways: Web & Email

IPSs & IDSs

VPN, DLP, EDR, SIEM

**Sandboxing** 

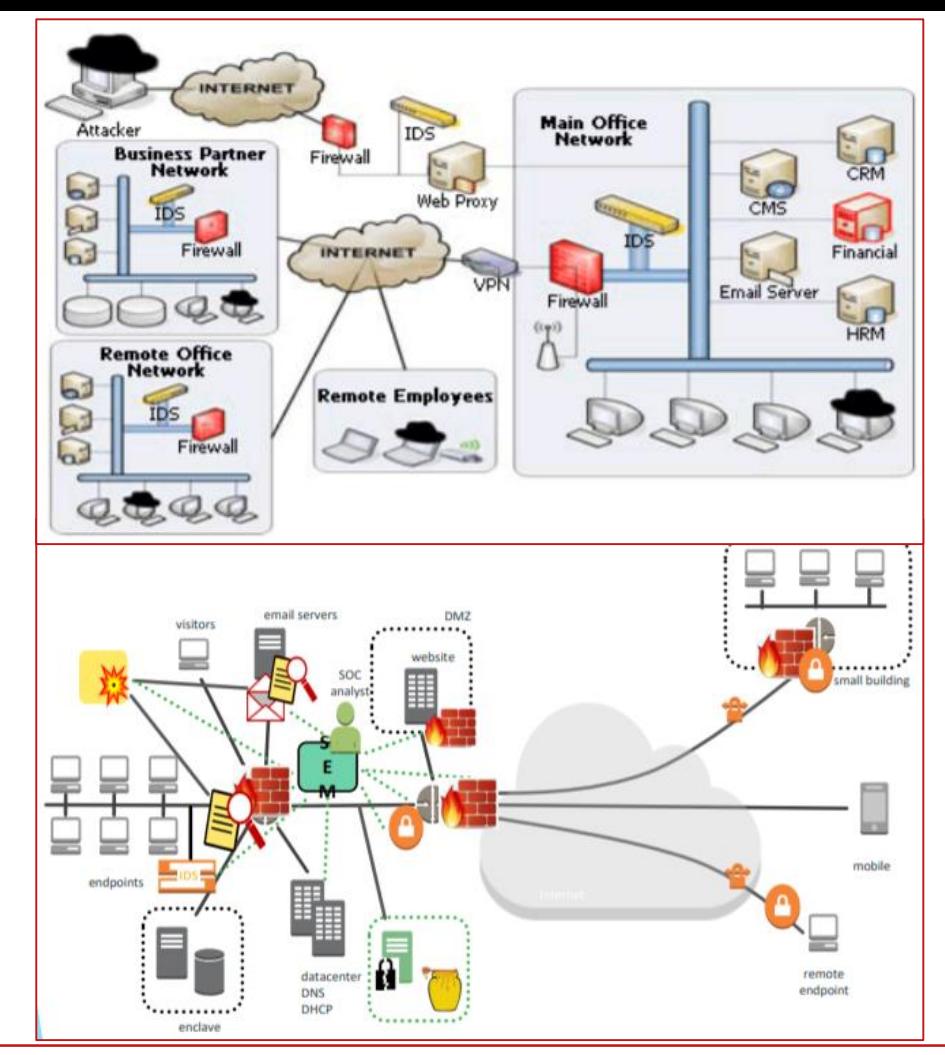

### Integrating Products

A considerable amount of time and effort is taken to build out this complex system with multiple products.

When one product changes it's API (which happens), everything breaks and you are back to square one!

API

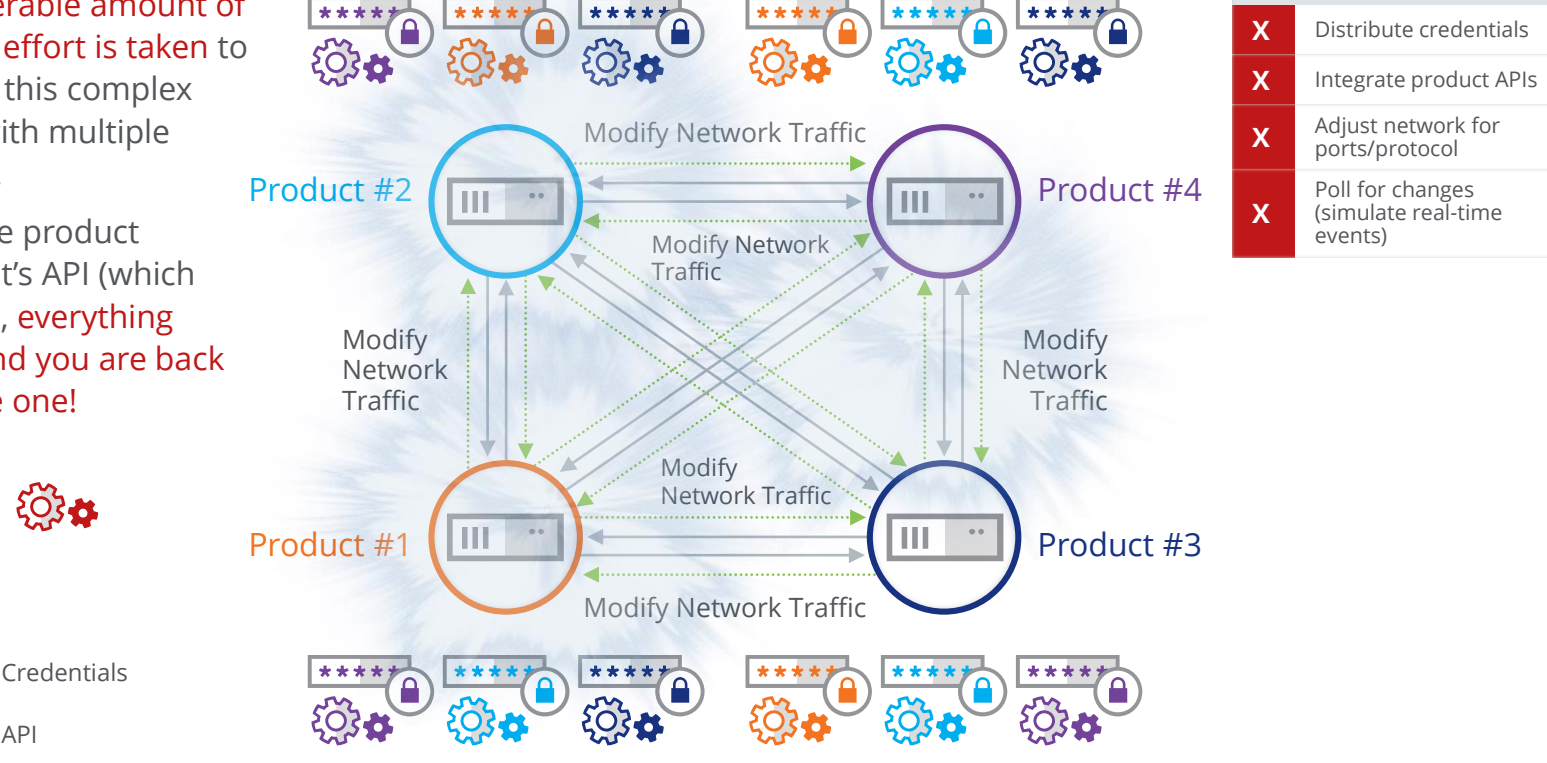

### Eliminating the Complexity

Multiple Communication modes

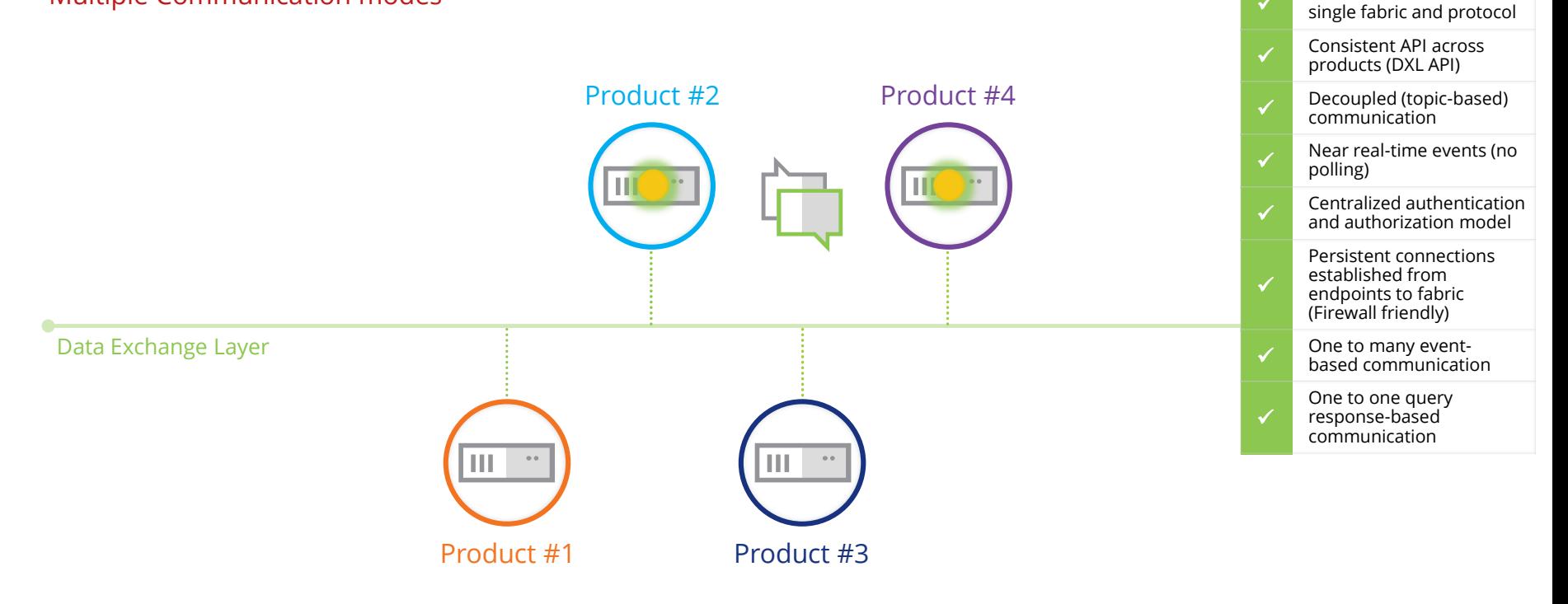

✓

All communication on

### Messaging Capabilities

#### What is it?

- Near real-time communication
	- Persistent connection
	- **Exercise Finandis**
- Multiple messaging patterns
	- **Event-based message broadcast** (publish/subscribe)
	- **EXEC** Service-based request-response (question and answer)
		- Failover and load balancing
- **E** Supported environments
	- SaaS
	- On-premise
	- Hosted (cloud)

#### Production Use Case Examples

- Real-time fabric-wide alerting
	- Object Reputation Changes
	- Sandboxing file reports
	- SIEM alerts
	- $\blacksquare$
- Scalable fabric-wide services with failover
	- EDR data collection (traces, etc.)
	- Object Reputations
	- Adaptive Network Control
	- $\blacksquare$

…

- **E** Server-initiated real-time communication
	- Agent wake-up (on-premise and cloud)
	- **EDR** queries (cloud to endpoint)
	- **•** Pro-active health check

### Messaging Components

#### Broker

- **·** Public/subscribe events
- Service management (REST-like over pub/sub)
- **•** Directed messaging (specify brokers/clients)
- **Console policy-driven** 
	- **■** Bridging
	- **■** Authentication/authorization
- **■** Multi-tenancy
- WebSockets

#### Managed Clients

- $\blacksquare$   $\Gamma / \Gamma + +$
- Java

#### Open Clients

- Python
- Node
- lava
- Ruby

#### Management Extensions

- Management of brokers and clients
- **E** Authentication and Authorization
- Policy delivery (to brokers and clients)
- **•** Provisioning
	- **■** Managed clients
	- Open clients
- **·** Integration APIs
	- McAfee products
	- Partners
	- Customers
	- **•** Community

### Customer Environment

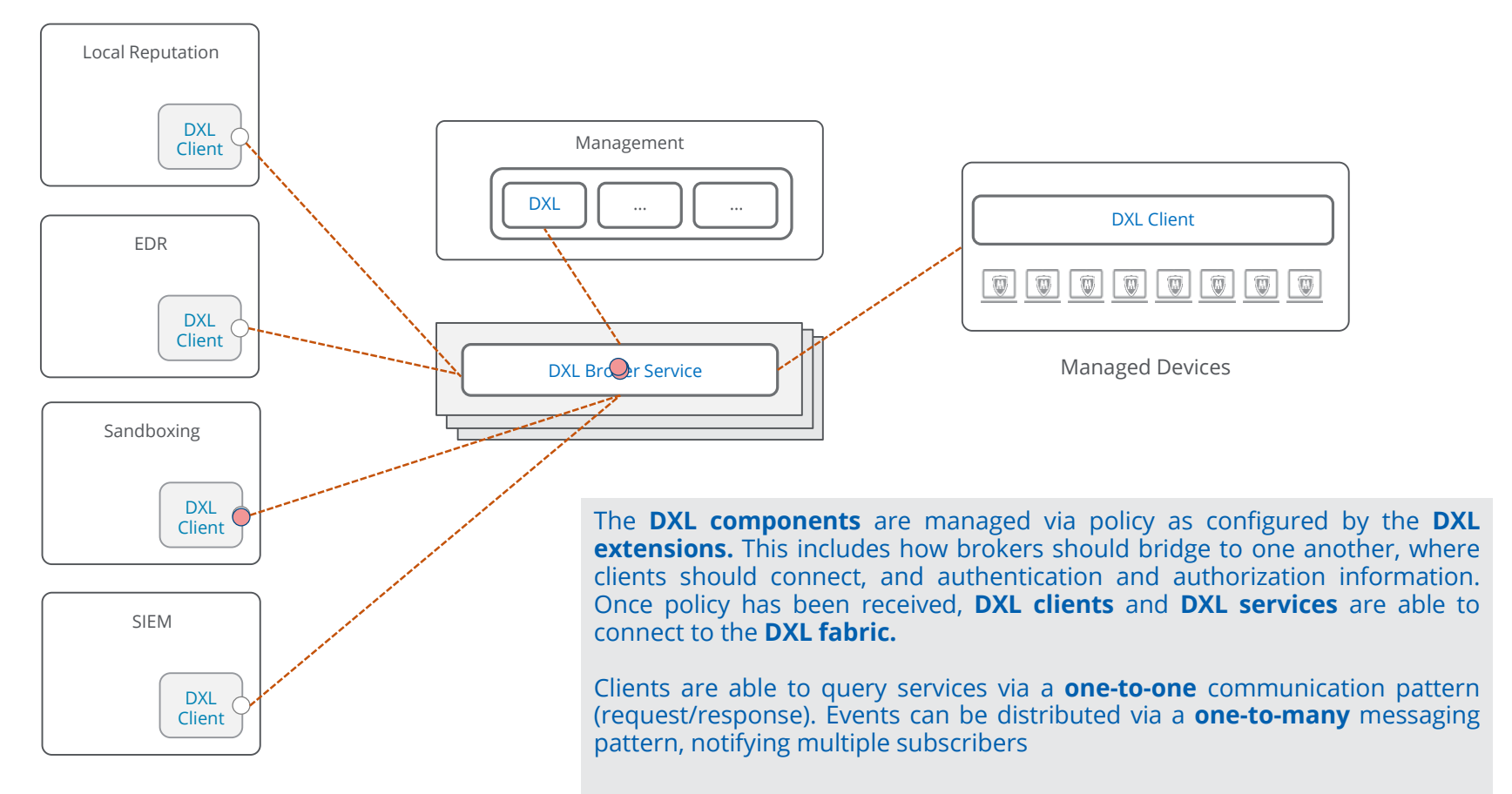

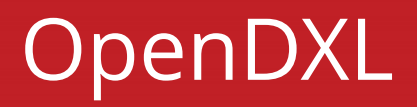

### OpenDXL

#### What is it?

- Set of open source-related initiatives to drive the adoption of DXLrelated technologies
- OpenDXL.com Community hub
- +50 open source projects hosted on GitHub
	- OpenDXL Broker
	- **OpenDXL Clients**
	- **OpenDXL Solutions**
- **Pre-built Docker images hosted in Docker Hub**
- **•** Distributed via standard repositories
	- PyPI (Python Package Index)
	- NPM (Node Package Manager)
	- Maven Central

### OpenDXL (Cont'd)

#### Web Presence

- OpenDXL.com
- **Source on GitHub**
- **Pre-built images on Docker Hub**
- **EXECUTE:** Testing with Travis CI

#### General Components

- Broker
- Console
- **•** Environment
- Bootstrap

#### Clients

- Python
- Node
- Java
- Ruby

#### **Services**

- Malware Information Sharing Platform (MISP)
- **TheHive**
- DomainTools
- VirusTotal
- **•** Elasticsearch
- MaxMind (GeoIP)
- URLVoid
- Cuckoo Sandbox

#### Node-RED (Real-time flow engine)

- **DXL-specific Docker Image**
- **Extensions** 
	- Core DXL
	- **■** McAfee Active Reponse (MAR)
	- **McAfee Threat Intelligence Exchange (TIE)**
	- McAfee ePolicy Orchestrator (ePO)
	- **·** Cisco pxGrid/ISE

### OpenDXL Components

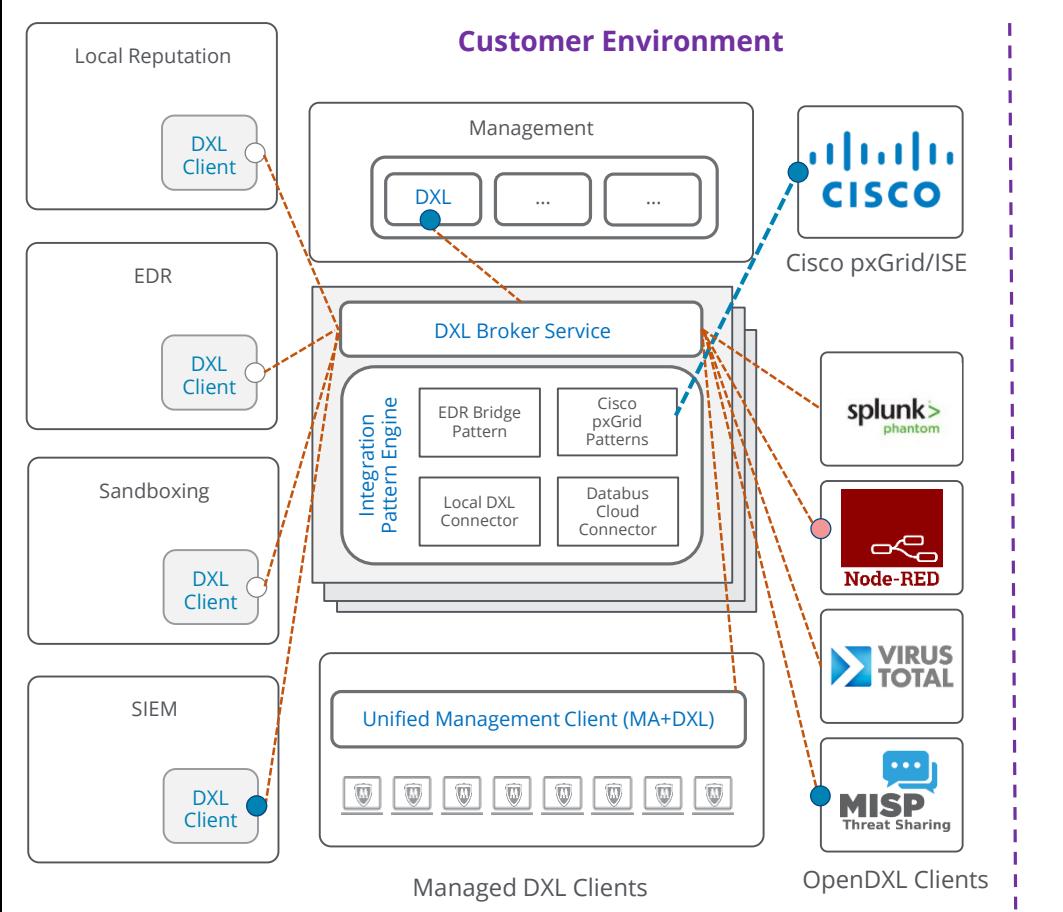

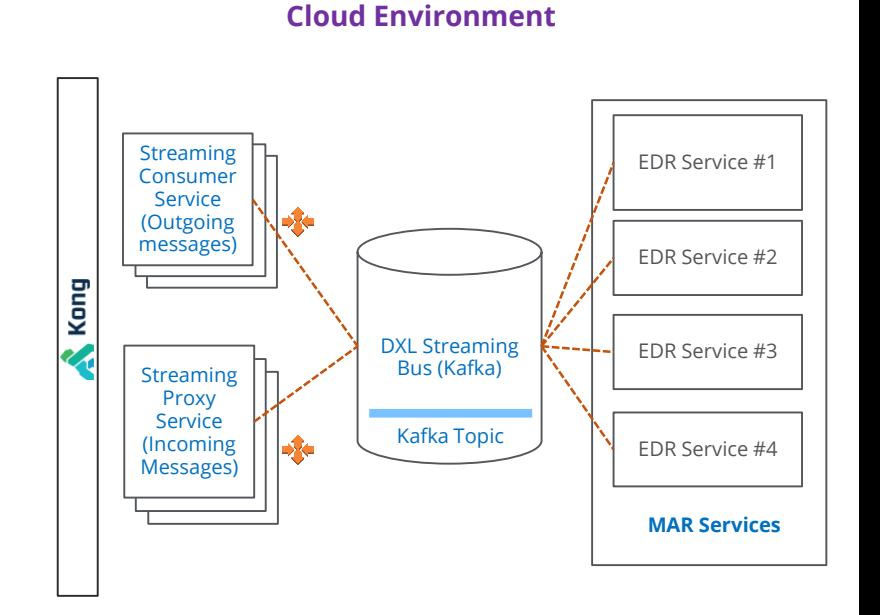

Solutions developed with **OpenDXL** clients are able to connect to both **McAfee-managed DXL fabrics** (onpremise and **MVISION ePO**) and **OpenDXL** fabrics. All of the clients in the connected **DXL messaging fabric** are able to communicate with each other. **Multiple messaging patterns are supported**. Request/response (one-to-one) and publish/subscribe (one-to-many)

### Overview and History -> remove

Total downloads of OpenDXL components

### **Over 121k total downloads**

Python Package Index (PyPI)

- **96,466** total downloads
- Top downloads: OpenDXL Python Client, OpenDXL Bootstrap, OpenDXL ePO Service

Docker Hub

- **15,916** total image pulls
- Top pulls: OpenDXL Broker, OpenDXL Environment, OpenDXL Console Node Package Manager (NPM)
- **5,138** total downloads
- Top downloads: OpenDXL Node.js Client, OpenDXL Node.js Bootstrap

GitHub

**B** 3,614 packaged downloads (does not include clones)

Images property of GitHub (github.com), Python Software Foundation (pypi.org), Docker Inc. (docker.com), and npm, inc. (npmjs.com)

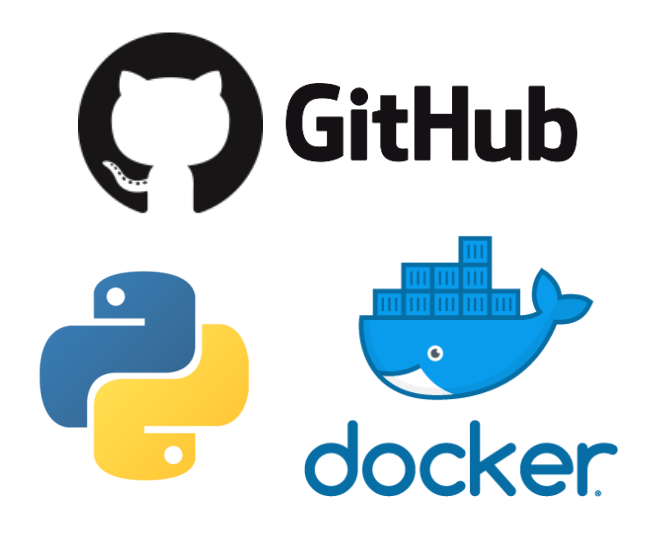

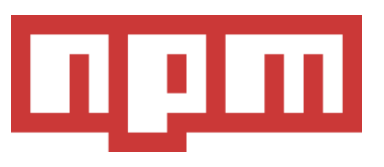

*Current as of Oct 02, 2018*

### Cuckoo OpenDXL Integration

Reports analysis results over DXL fabric

"Cuckoo Sandbox is the leading open source automated malware analysis system"

"…in a matter of minutes Cuckoo will provide a detailed report outlining the behavior of the file when executed inside a realistic but isolated environment"

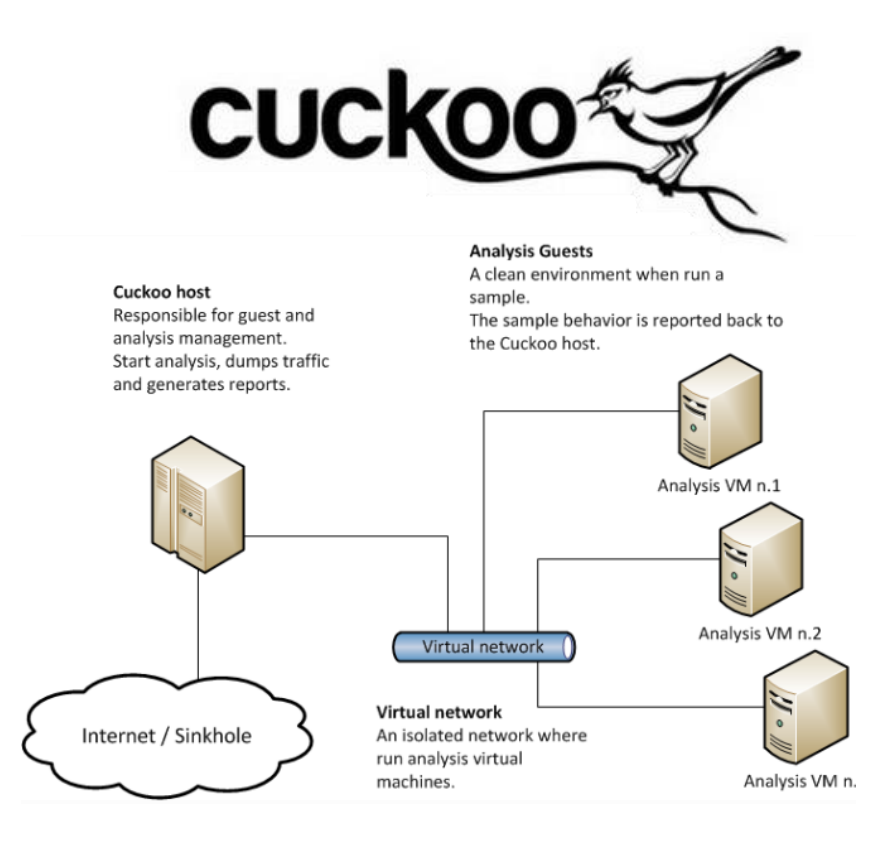

Quotes and images property of Cuckoo Sandbox (cuckoosandbox.org)

### TheHive OpenDXL Integration

Create and search cases and alerts via DXL

"A scalable, open source and free Security Incident Response Platform, tightly integrated with MISP (Malware Information Sharing Platform)…"

"…designed to make life easier for SOCs, CSIRTs, CERTs and any information security practitioner dealing with security incidents that need to be investigated and acted upon swiftly."

"Add one, hundreds or thousands of observables to each case that you create or import them directly from a MISP event or any alert sent to the platform."

# **Example Hive**

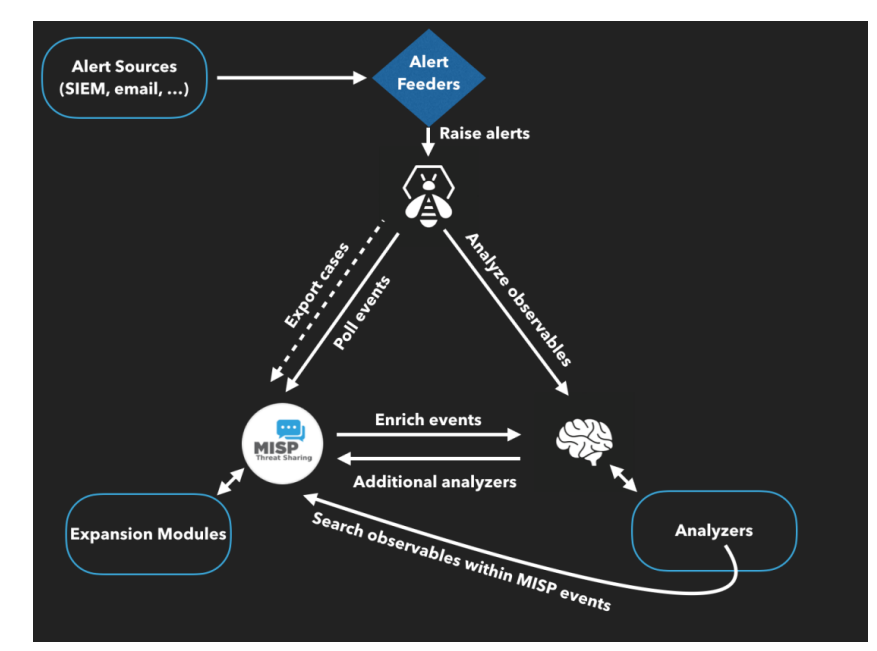

### MISP OpenDXL Integration

Receive real-time notifications and manage events via DXL

"The MISP threat sharing platform is a free and open source software helping information sharing of threat intelligence including cyber security indicators."

"Automatic correlation finding relationships between attributes and indicators from malware, attacks campaigns or analysis."

"An intuitive user-interface for end-users to create, update and collaborate on events and attributes/indicators."

Quotes and images property of MISP project (misp-project.org)

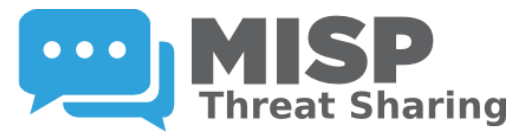

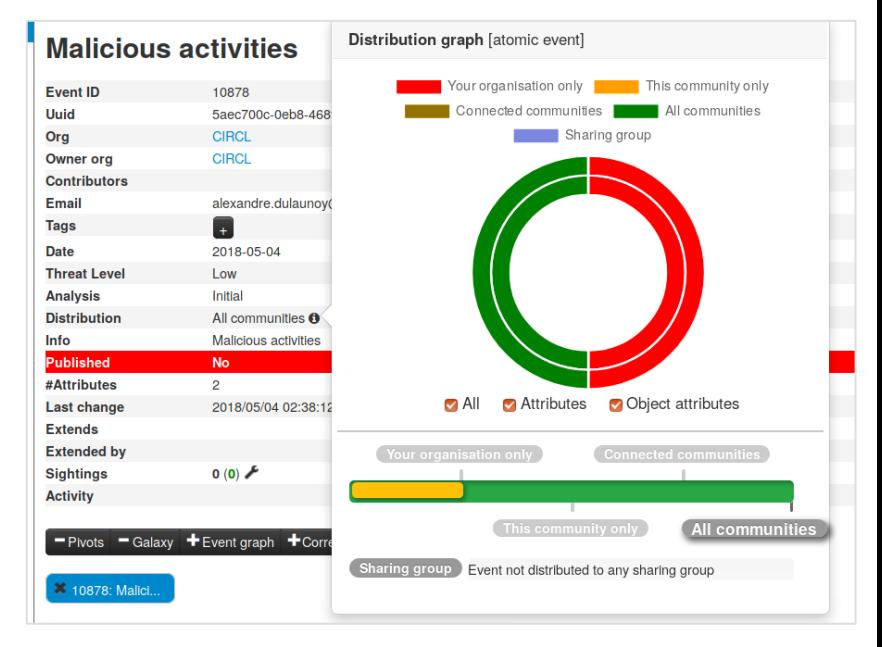

### Node -RED Integrations

Open source orchestration with Node -RED and OpenDXL

"Node -RED is a programming tool for wiring together hardware devices, APIs and online services in new and interesting ways"

"… began as a proof -of -concept for visualizing and manipulating mappings between MQTT topics, quickly became a much more general tool that could be easily extended in any direction"

"… open -sourced in September 2013 and has been developed in the open ever since, culminating in it being one of the founding projects of the JS Foundation in October 2016"

"… consists of a Node.js -based runtime that you point a web browser at to access the flow editor"

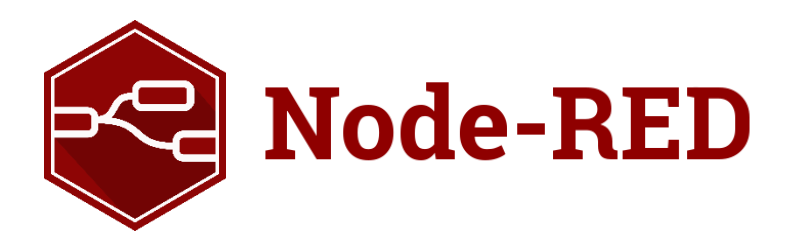

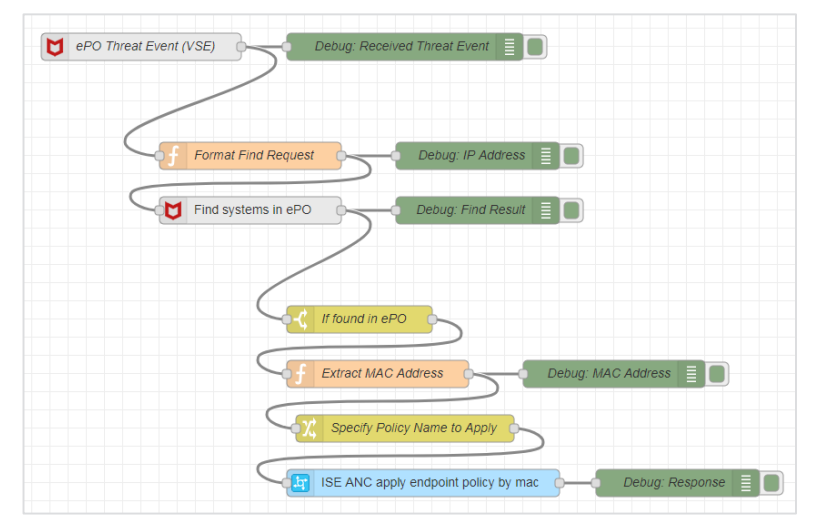

Quotes and images property of the JS Foundation (js.foundation )

### Scenario: Search for Infected Systems

As MISP events are published, search for systems that are infected

#### 1. Problem to solve

- Want to locate systems that have files that are associated with a MISP event
- 2. Products involved
	- MISP, EDR

#### 3. What should happen

■ When a MISP event is received, search enterprise for infected systems. Update MISP event with results.

#### 4. DXL Capabilities

- Receive an event: Trigger workflow when a MISP event is published
- Ask a question: Perform EDR query for systems with file(s)
- **Take action:** Update MISP event with results

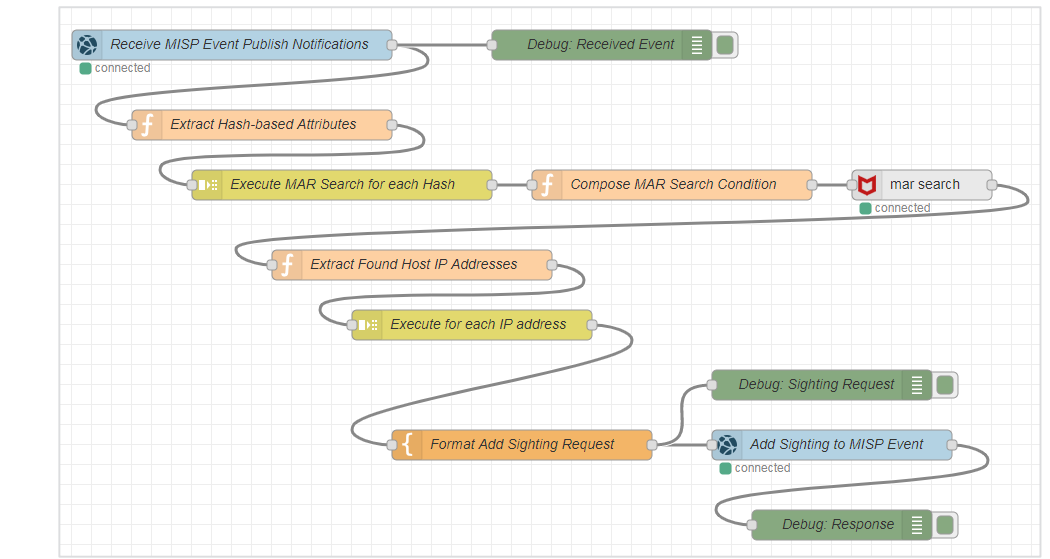

### Search for Infected Systems

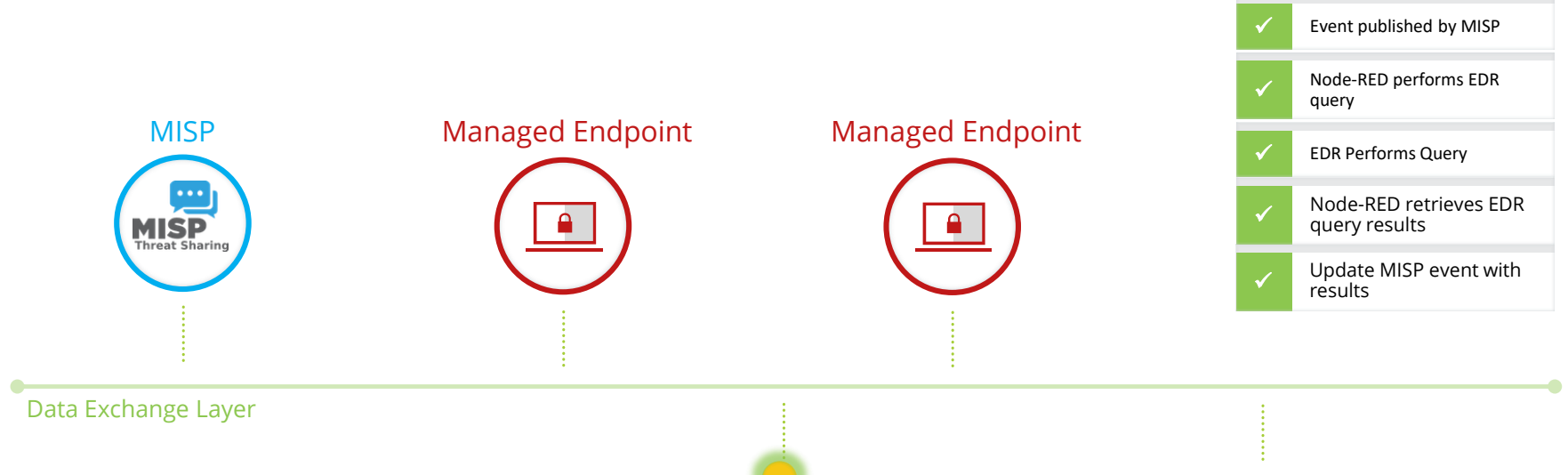

#### Update MISP Event:

Update MISP event with MAR query results

![](_page_21_Picture_4.jpeg)

# DXL TIE Reputation APIs

### TIE Workflow

Capabilities

#### **Assessing**

Dashboards  $\rightarrow$  TIE Server Threat Intelligence Dashboards → TIE Server Files Dashboards → TIE Server Certificates Dashboards  $\rightarrow$  Dashboard Actions  $\rightarrow$  New Queries and Reports  $\rightarrow$  Reports  $\rightarrow$  TIE Server Summary  $\rightarrow$  Run/Edit

#### **Prioritizing**

TIE Reputations  $\rightarrow$  File Search  $\rightarrow$  Custom  $\rightarrow$  Malicious Files TIE Reputations  $\rightarrow$  File Search  $\rightarrow$  Custom  $\rightarrow$  Add

#### **Analyzing**

- TIE Reputations  $\rightarrow$  Select Item  $\rightarrow$  File Details & Additional Information
- TIE Reputations  $\rightarrow$  Select Item  $\rightarrow$  Actions  $\rightarrow$  Associated File Details
- TIE Reputations  $\rightarrow$  Select Item  $\rightarrow$  Actions  $\rightarrow$  File Parents
- TIE Reputations  $\rightarrow$  Select Item  $\rightarrow$  Actions  $\rightarrow$  Associated Certificate Details
- TIE Reputations  $\rightarrow$  Select Item  $\rightarrow$  Actions  $\rightarrow$  Where File has Run

System Tree  $\rightarrow$  Select Item  $\rightarrow$  Actions  $\rightarrow$  TIE  $\rightarrow$  Show Files used on system

#### **Reacting**

TIE Reputations  $\rightarrow$  Select Item  $\rightarrow$  Actions  $\rightarrow$  File Most Likely Malicious or File Most Likely Trusted System Tree → Select Item → Actions → System Health Indicator → Set Possibly Compromised

Article can be found [here](https://kc.mcafee.com/corporate/index?page=content&id=KB86307).

![](_page_23_Figure_16.jpeg)

### TIE Workflow

Playbooks

Playbook can be found [here.](https://github.com/moreandres/InvestigationPlaybookSpec/tree/tie-playbook/SamplePlaybooks/playbooks/ThreatHuntingUsingThreatIntelligenceExchange)

#### Threat Hunting using Threat Intelligence Exchange

#### **Summary**

This is a sample playbook that shows how to leverage McAfee Threat Intelligence Exchange (TIE) towards threat hunting. It details how to support workflows inside McAfee ePolicy Orchestrator (ePO) that starts from a file-related threat event or a dashboard, continues gathering contextual information thru pivoting and closes disseminating updated local reputation.

#### **Events**

The following alerts start the workflows over this playbook:

- 1. There are ePO Threat Events coming from TIE reporting block events.
- ▼ Implementation

Search for ePO Threat Events coming from TIE Module for VSE, TI Client for ENS 10.2 Or ATP for ENS 10.5 having Block Of Would Block actions.

2. There are IOCs coming from Threat Intelligence feeds

- $\blacktriangleright$  Implementation
- 3. There is suspicious activity identified in TIE reporting
	- $\blacktriangleright$  Implementation

#### **Analysis**

- 1. There is common malware activity.
	- i. Why is the file reputation suspicious?

a. Which are the provider-specific reputation scores leading to suspicious?

▼ Implementation

Review Composite, Latest Local, Certificate Enterprise, Certificate GTI, GTI, ATD, CTD and MWG

Basic API Flow

![](_page_25_Figure_2.jpeg)

Extended API Flow

![](_page_26_Figure_2.jpeg)

### TIE SDK Sample

Client Module

#### [GitHub Repository](https://opendxl.github.io/opendxl-tie-client-python/pydoc/dxltieclient.client.html)

Each module APIs are documented with the usual pythonic approach plus examples.

Attributes might be plain Python dictionaries which are then exchanged as JSON thru lower-level DXL APIs.

set\_file\_reputation(trust\_level, hashes, filename=", comment=")

Sets the "Enterprise" reputation (trust level) of a specified file (as identified by hashes).

#### **Note: Client Authorization**

The OpenDXL Python client invoking this method must have permission to send messages to the /mcafee/service/tie/file/reputation/set topic Which is part of the TIE Server Set Enterprise Reputation authorization group.

The following page provides an example of authorizing a Python client to send messages to an authorization group. While the example is based on McAfee Active Response (MAR), the instructions are the same with the exception of swapping the TIE Server Set Enterprise Reputation authorization group in place of Active Response Server API:

https://opendxl.github.io/opendxl-client-python/pydoc/marsendauth.html

#### **Example Usage**

![](_page_27_Picture_101.jpeg)

- Parameters: trust level -- The new trust level for the file. The list of standard trust levels can be found in the dxltieclient.constants.TrustLevel CONStants class.
	- hashes -- A dict (dictionary) of hashes that identify the file to update the reputation for. The  $_{\text{key}}$  in the dictionary is the *hash type* and the  $_{\text{value}}$  is the *hex* representation of the hash value. See the dxltieclient.constants.HashType class for the list of hash type constants.
	- filename -- A file name to associate with the file (optional)
	- comment -- A comment to associate with the file (optional)

General Considerations

#### **Caching!**

#### **Messaging**

- 1. Requests should be limited to avoid saturation of the shared resource that is the DXL fabric.
- 2. The events provided should only be subscribed to by clients that will make use of the events.
- 3. Subscription should be kept to a minimum to prevent unnecessary DXL deliveries.

#### **Basic principles with JSON API**

- 1. Do not assume any given order of object attributes in a JSON message (per [RFC4627\)](http://www.ietf.org/rfc/rfc4627.txt).
- 2. Integrators must ignore any additional data in a JSON message which they were not expecting.

#### **Reputation Change Events**

*Broadcast*: Intended to be used by listeners which are interested in general updates.

*Targeted*: For non prevalent files will only direct these reputation change notifications to them if they have previously requested the reputation for the specific file/certificate that is affected. Once the file/certificate becomes prevalent the TIE service will send this event to all registered listeners.

General Practices

- 1. Consumer must provide as much metadata as available if requested to do so by the TIE server in the reputation response. Metadata is meaningful context used by the Security Administrator to make an informed decision about the reputation of an object.
- 2. Consumer must ignore any attributes or values provided in TIE server responses which the consumer is not expecting or capable to address. This is to ensure forwards compatibility of the TIE server API.
- 3. Consumer must properly handle error responses and timeouts.
- 4. Consumer must back off retries randomly to avoid congestion.

Test Scenarios - Caching

- 1. Consumer must cache reputations of files.
- 2. Consumer must cache reputations of certificates.
- 3. Consumer must invalidate cache entries after a configurable amount of days if the entry is not used.
- 4. Consumer must not refresh reputation proactively and fully rely on notifications.
- 5. Consumer must ask for certificate reputation when a file is signed.
- 6. Consumer must check for has-override flag and use file reputation although the file being signed.
- 7. Consumer should provide MD5, SHA1 and SHA256 file hashes when asking for reputations.
- 8. Consumer should avoid multiple requests against the same object while the response is still not received before timeout.

Test Scenarios - Notifications

- 1. Consumer must subscribe to file reputation change notifications to keep cached items refreshed.
- 2. Consumer must subscribe to certificate reputation change notifications to keeps cached items refreshed properly.
- 3. Consumer must refresh cache entries only already present in cache (note that after 5k endpoints the reputation change topic behaves as a broadcast).
- 4. Consumer must reuse data in the notification instead of querying again for reputations.
- 5. Consumer should promptly react after reputation change updates (e.g. a running matching binary is killed).

Test Scenarios – Cache Invalidation Updates

- 1. Consumer cache must be indexed for fast access, but it must nor rely on presence of a given hash type.
- 2. Consumer must ask for reputation updates after becoming online to invalidates cached entries.
- 3. Consumer must not refresh updated reputations after becoming online until they are needed.
- 4. Consumer should limit each reputation updates request. Note that it will default to 100 if omitted.
- 5. Consumer should preserve the serverTime of the response to the last reputation request issued and use it as sinceTime in the first reputation updates request after becoming online.
- 6. Consumer should ask rolling requests following last time-stamp in response until getting all available updates.

Test Scenarios – Sample Submission

- 1. Submitter must honor the ATD sandbox submission candidate flag in reputation response.
- 2. Submitter must use the provided TIE Master IP address.
- 3. Submitter must not send samples over a configurable file size.
- 4. Submitter must submit samples using HTTPS.
- 5. Submitter should retry sample submission in case of failure.
- 6. Submitter should validate certificate before submission using intermediate CA located in ePO.

### TIE Traces

#### Messages

INFO {2019-07-09 22:13:46,111} - **traceId**: {78ec1a66-1058-442f-89ef-219b13bdfc3c} **request**:/mcafee/service/tie/**file/reputation** : {"**agentGuid**":"{363e1c68-9dd3-11e9- 03a7005056b98114}",**"hashes"**:[{"type":"sha1","value":"EOaRNvkYMMiOTDLEjuoAX3Tv00U="},{"type":"sha256","v alue":"ekY50D2+huvbvFzFTDyN3zAtTUdspwXhZLiE7Pa6bY0="},{"type":"md5","value":"1/5jxxHWpyUvRAQXKt9NCw=="} ]}

INFO {2019-07-09 22:13:46,663} - **traceId**: {78ec1a66-1058-442f-89ef-219b13bdfc3c} **response**:/mcafee/service/tie/**file/reputation**:{**"reputations"**:[{"providerId":1,"trustLevel":99,"createDat e":1562710426,"attributes":{"2120340":"2134900864"}},{"providerId":3,"trustLevel":0,"createDate":156271 0426,"attributes":{"2101652":"0","2123156":"0","2098277":"0","2102165":"1562710426","2114965":"0","2111 893":"820","2139285":"144959617300955252"}}],"props":{"atdCandidate":**1**,"submitMetaData":**1**,"serverTim e":1562710426,"masterServer":"HOSTNAME;IP"}}

-bash-4.1# head tieserver-traffic.csv 2019-06-29T00:32:00,269 2 /mcafee/service/tie/reputation/updates {e3b4bb6c-784b-11e8-24af-000000000000} {4edceff8-a753-4543-9eb4-3ef9cec39fa7}:V1.38c.5d16b180.1 REQUEST qp=86735 tq=1 2019-06-29T00:32:27,029 2 /mcafee/service/tie/cert/reputation {9a60f94c-7893-11e8-0b6d-000000000000} {9796b868-862e-4d59-bbbc-3f7dacfb174d}:V1.16c8.5d16b177.1 SVhHqTGHz7jHH4OMt7OU162Vxk8= REQUEST

Format is TIMESTAMP, DELAY, API, DEVICE\_ID, REQUEST\_ID, PARAMETERS

### TIE Traces

#### Logging Rotation

 $-hash-4.1# 11 -h$ total 391M -rw-r--r-- 1 mfetie mfetie 15M Jul 9 21:06 tieserver-traffic.csv -rw-r--r-- 1 mfetie mfetie 36M Jun 29 00:32 tieserver-traffic.csv-1.gz -rw-r--r-- 1 mfetie mfetie 37M Mar 21 19:31 tieserver-traffic.csv-2.gz -rwx------ 1 mfetie mfetie 36M Dec 14 2018 tieserver-traffic.csv-3.gz -rwx------ 1 mfetie mfetie 38M Sep 28 2018 tieserver-traffic.csv-4.gz -rwx------ 1 mfetie mfetie 39M Jul 13 2018 tieserver-traffic.csv-5.gz -rwx------ 1 mfetie mfetie 192M Feb 27 2018 tieserver-traffic.csv-6.gz -bash-4.1# zcat tieserver-traffic.csv-1.gz | wc -l 683631

# OpenDXL - Hands-on Exercises

Getting started with the OpenDXL python client

### **Install the client package**

**# python3 –m pip install dxlclient**

### **Provision the configuration files**

**\$ dxlclient provisionconfig config\_dir <server ip> client\_name**

<https://github.com/opendxl/opendxl-client-python>

### Hands-on exercises

# [https://mcafee.behapi.net](https://mcafee.behapi.net/)

#### Sign in

#### Username:

*< Pick a name. Please use alphanumeric chars only >*

Password:

*behapi*

Sign In

![](_page_38_Picture_8.jpeg)

"Make your own AV in 10 minutes" using OpenDXL and VirusTotal

![](_page_39_Figure_1.jpeg)

![](_page_40_Picture_0.jpeg)

McAfee, the McAfee logo and [insert <other relevant McAfee Names>] are trademarks or registered trademarks of McAfee LLC or its subsidiaries in the U.S. and/or other countries. Other names and brands may be claimed as the property of others. Copyright © 2017 McAfee LLC.